# Střední škola informatiky, elektrotechniky a řemesel Rožnov pod Radhoštěm **Praktická zkouška z odborných předmětů**

**Školní rok :** 2006/2007 **Studijní obor:** 26 – 41 – M/002 Elektrotechnika zaměření: zpracování informací,

směr: počítačová grafika

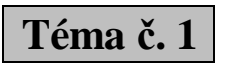

### **I. Zadání praktické maturitní práce**

- Místo konání: Laboratoře výpočetní techniky, učebna
- Doba konání: První den praktické zkoušky z odborných předmětů

# **WWW stránky klenotnictví**

### *1. Zadání* &

Vytvořte www stránky fiktivního klenotnictví. Stránky vytvořte za použití dodaných fotografií (jsou součástí povolených pomůcek). Stránky realizujte výhradně pomocí technologií HTML a CSS.

#### **Požadavky na vzhled a funkčnost stránek:**

- a) Zvolte pevnou šířku obsahu stránky 750px. Obsah bude vůči zbytku okna graficky odlišen orámováním a barevným podkladem či vhodným vzorkem. Styl stránky zvolte šedomodrý. Při aktuální šířce okna prohlížeče větší než 750px se bude tento obsah udržovat vůči stránce vycentrovaný.
- b) Menu bude ve formě obrazové mapy. Umístěte jej do obsahu stránky vlevo a rozdělte jej do kategorií "ZLATO" a "STŘÍBRO". Každé menu musí navíc obsahovat odkaz zpět na hlavní stránku a odkaz na kontakty.
- c) Po volbě kategorie "ZLATO" nebo "STŘÍBRO" se menu změní tak, aby umožnilo volit prohlížení podkategorií "PRSTENY", "PŘÍVĚSKY", "ŘETÍZKY" a "NÁRAMKY". Současně bude zlatým nebo stříbrným podbarvením některého globálního prvku stránky indikováno, zda se pohybujeme v oddělení zlatých nebo stříbrných klenotů.
- d) Použijte bezrámového (vyhněte se tagu <frame>) a beztabulkového designu stránek.
- e) Řešení přizpůsobte pro prohlížeče IE6 a Firefox.

## *2. Cílové požadavky*

- a) Vytvořit internetové stránky na souborové úrovni vhodné pro publikování na webovém serveru.
- b) Stránky předvést vyučujícímu.
- c) Vytvořit na počítači, vytisknout a odevzdat protokol o provedené práci v tomto rozsahu:
	- zadání (pouze přiložit),
	- popis řešení,
	- mapa webu,
	- vlastní vyhodnocení výsledku,
	- výpis zdrojového textu stránek včetně stylopisu
- d) Na síťovém disku "G:" vytvořit adresář s vaším jménem a do něj zkopírovat zkomprimovanou souborovou strukturu webu a soubor s protokolem. Údaje pro přihlášení:
	- přihlašovací jméno "maturita 1g" přihlašovací heslo "ft28o" kontext "skola"

#### *3. Povolené pomůcky*J

- PC s programy PSPad, HomeSite
- referenční seznam HTML tagů
- referenční seznam příkazů CSS1
- šablony s různými návrhy stránek na síťovém disku "I:"
- kolekce fotografií na síťovém disku "I:"

#### **II. Obhajoba ročníkové maturitní práce**

- Místo konání: Multimediální učebna
- Doba konání: Druhý den praktické zkoušky z odborných předmětů

## *Povolené pomůcky:* J

Počítač, CD přehrávač, videopřehrávač, dataprojektor, vlastní příprava na obhajobu